*Copyright © 2024 by Select Calibration Inc. All rights reserved.*

## Table of Contents

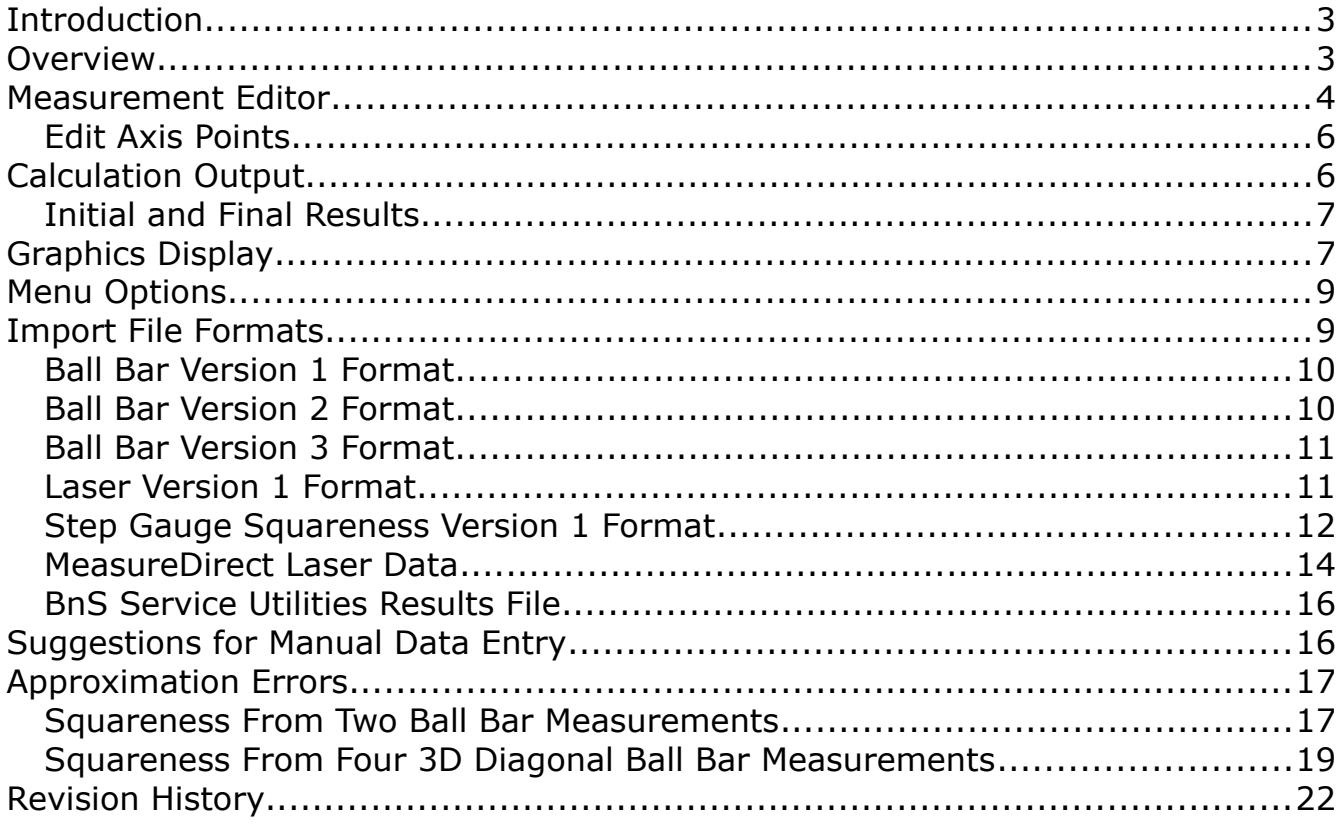

### <span id="page-2-1"></span>**Introduction**

The Squareness Calculator is a utility that can calculate squareness corrections from a set of length measurements on a CMM. The measurements of length can be from a ball bar or from artifacts such as step gauges, gauge blocks, or a laser interferometer.

The sample data supplied with this utility program solve to nominal corrections of 100, 200, and 300 um/m for the XY, YZ, and ZX squareness errors. The sample measurement data has been somewhat randomized to demonstrate the capabilities of the Squareness Calculator and can be used to evaluate other calculation methods.

#### <span id="page-2-0"></span>Overview

The Squareness Calculator consists of a graphical view of the data, a data editor, and a display of the calculated results. The calculated results are shown below the graphical view of the measurement data.

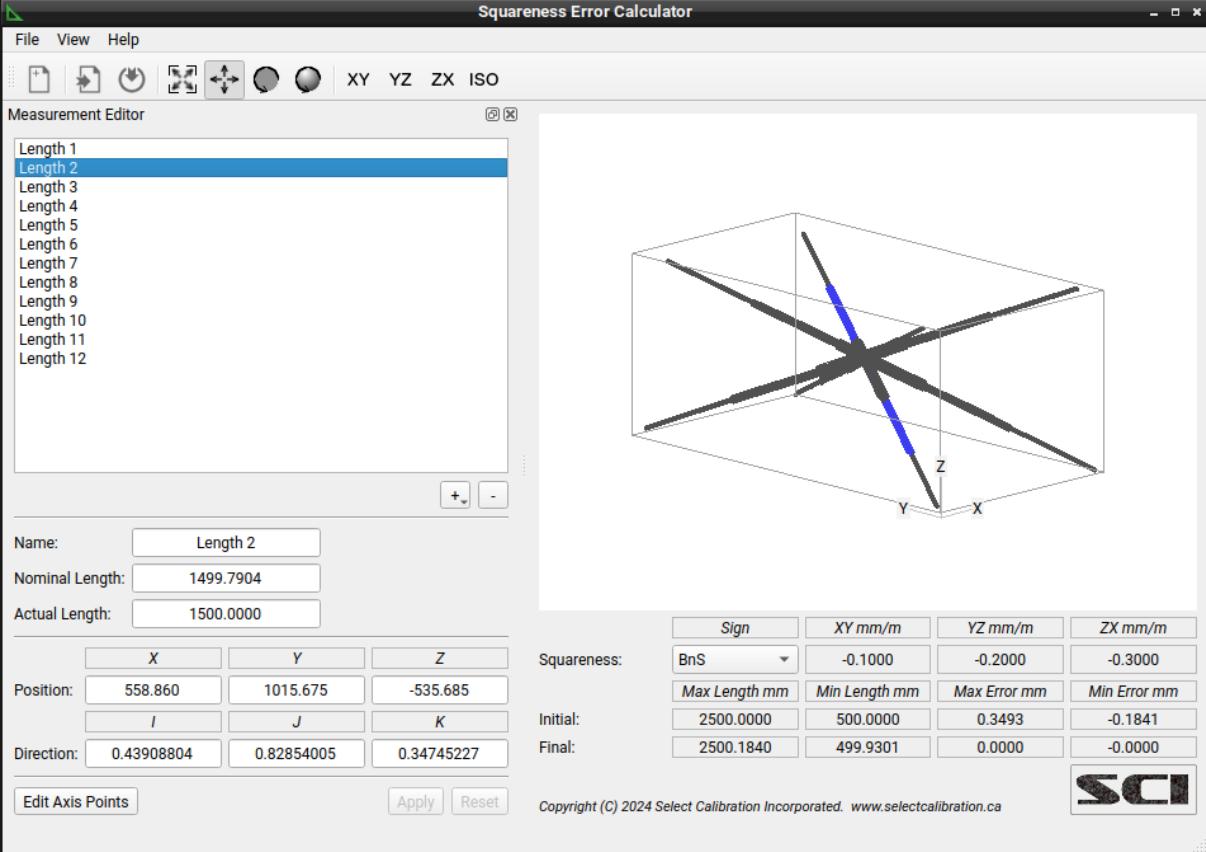

*Illustration 1: Squareness error calculated from a set of four diagonal laser measurements consisting of twelve measurement lengths.*

The Squareness Calculator uses the measurement position and orientation when solving for the squareness corrections which can have an impact on the correctness of the final result particularly under real world conditions. The sample data provided with this utility has orientations that are somewhat random but always solve to the same correction values when using the Squareness Correction utility.

There are no required measurement patterns or naming convention that is necessary in order to use the Squareness Calculator utility. Each measurement is evaluated using the measurement position and orientation to decide what contribution it has to any of the three squareness projection planes.

When using a ball bar the processed average length of all measurements becomes the nominal for all ball bar positions. The nominal length for any ball bar position cannot be changed directly.

Measurements using artifacts such as gauge blocks, step gauges, or a laser interferometer will have unique nominal value for each length measurement. There is no requirement that all measurements have the same nominal length. Any pattern of ball bar measurements can be used or any combination of length measurements methodologies can be used.

The corrections produced by the Squareness Calculator are intended to be directly added to the existing squareness data from the CMM's compensation error map. The selection of the type of compensation map changes the sign to be suitable for those common error map formats.

*Measurement of four 3D diagonal lines through the CMM volume is a common pattern used by 10360-2 and the primary reason this utility program was written. The secondary reason for this program was to test the light weight 3D graphics window.*

### <span id="page-3-0"></span>Measurement Editor

The measurement editor allows direct input or modification of measurement data. The measurement editor can be separated from the main window, floated, or even hidden. Selected measurements are highlighted in the graphics display with a blue color. The visibility of the measurement editor can be controlled from the *View* menu. Illustration [2](#page-4-0) shows an example of the *Measurement Editor* widget.

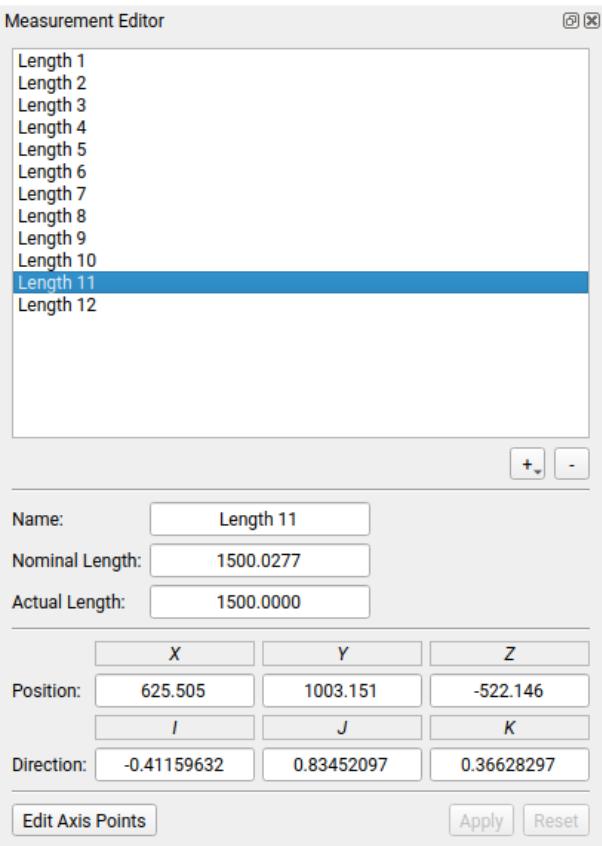

<span id="page-4-0"></span>*Illustration 2: Measurement editor showing details from the selected measurement.*

The example measurement shown in illustration 2 is typical of a measurement from a laser. When using a laser the actual length is the distance the machine was told to move and the nominal is the distance reported by the laser. The data from the laser always represents the nominal and the indented move distance represents the actual.

#### Options:

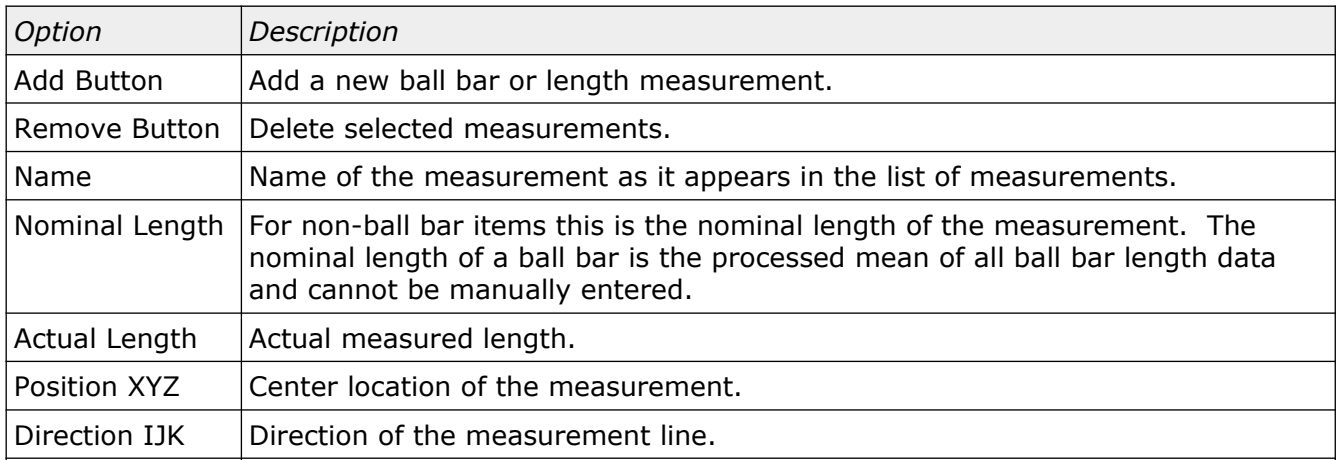

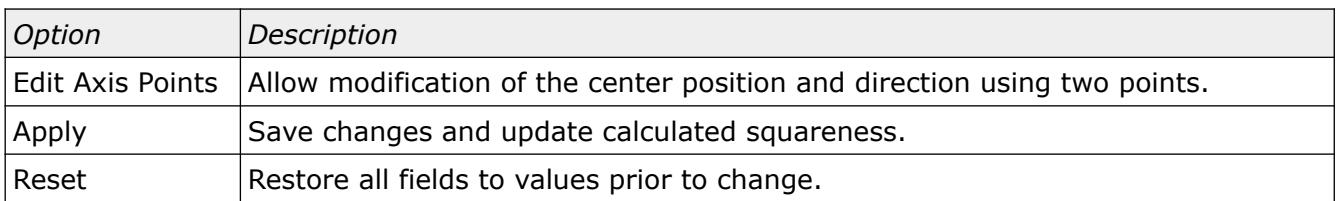

#### <span id="page-5-1"></span>Edit Axis Points

This option calculates the center measurement position and direction using two points that represent the start and the end of the measurement. An example of this editor is shown in illustration [3.](#page-5-3)

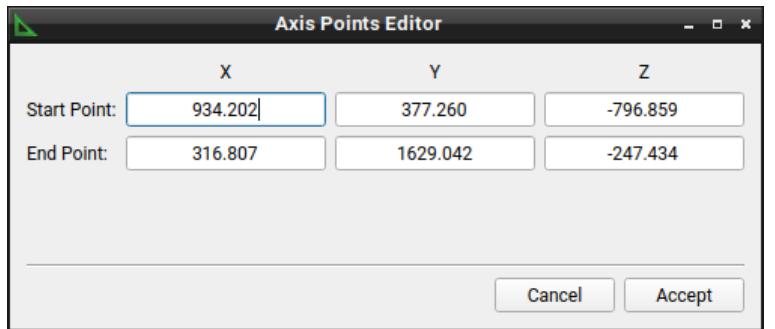

<span id="page-5-3"></span>*Illustration 3: Axis point editor dialog.*

The center position of the measurement is the middle of the start and end points. The axis direction is the normalized vector of the end point relative to the start point.

*The Axis Point Editor only updates the measurement position and orientation and does not affect the measurement length.*

## <span id="page-5-0"></span>Calculation Output

The output of the Squareness Calculator utility is shown in illustration [4.](#page-5-2) This information is displayed below the graphics window.

|             | <b>Sign</b>     | XY mm/m       | YZ mm/m      | $ZX \, mm/m$        |
|-------------|-----------------|---------------|--------------|---------------------|
| Squareness: | <b>BnS</b><br>٠ | $-0.1000$     | $-0.2000$    | $-0.3000$           |
|             | Max Length mm   | Min Length mm | Max Error mm | <b>Min Error mm</b> |
| Initial:    | 2500,0000       | 500,0000      | 0.3493       | $-0.1841$           |
| Final:      | 2500.1840       | 499.9301      | 0.0000       | $-0.0000$           |

<span id="page-5-2"></span>*Illustration 4: Calculation output data.*

#### Output Fields:

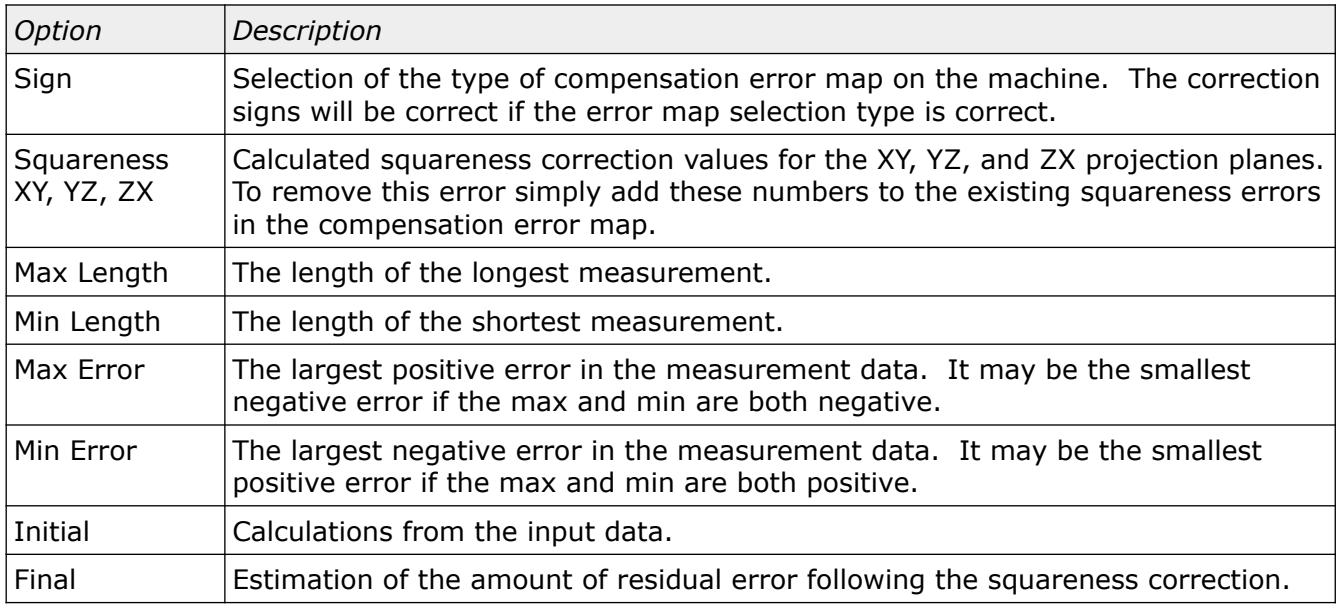

#### <span id="page-6-1"></span>Initial and Final Results

The initial and final results show the measurement error before and after removal of the squareness errors. Adding the calculated correction values to the existing compensation squareness data and then repeating the pattern measurement should show results identical or very close to what is displayed in this section of the output.

The sample data provided with this program should always produce corrections of 100, 200, and 300 um/m for the XY, YZ, and ZX squareness errors with virtually zero residual error. When using actual measurement data from a CMM the measurement noise and contributions from nonsquareness errors will result in some residual error in the final calculated results.

*The best scenario for updating squareness errors on a CMM is to use a combination of measurements throughout the machines volume. Uncorrected geometry errors in the machine will have an impact on the local squareness errors throughout the measurement volume so try to sample as much of the machine as possible.*

### <span id="page-6-0"></span>Graphics Display

The graphics display of the Squareness Calculator uses a custom widget that does not use hardware acceleration. The advantage of this is a smaller foot print and reduced requirements from the operating systems that run this utility. There are many disadvantages from not using a 3D graphics library such as solid views or depth testing but for the purpose of the Squareness Calculator this is not important.

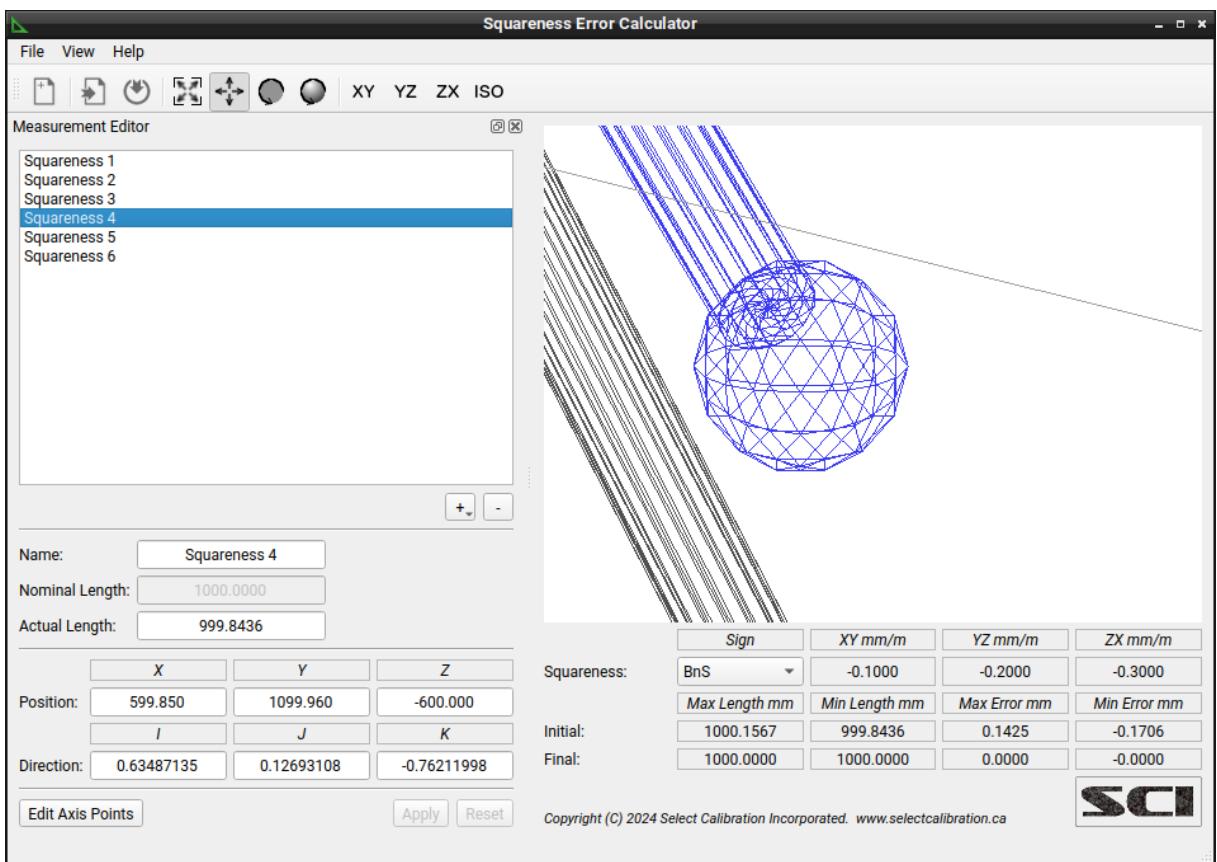

*Illustration 5: Graphics display window. The selected measurement items are shown in blue.*

The graphics display is not fixed and can be manipulated in a variety of ways. The selected option of the main toolbar defines the action when using the right mouse button on the model display. For operating systems such as MacOS it is necessary to click the CTRL button to recreate the right mouse button.

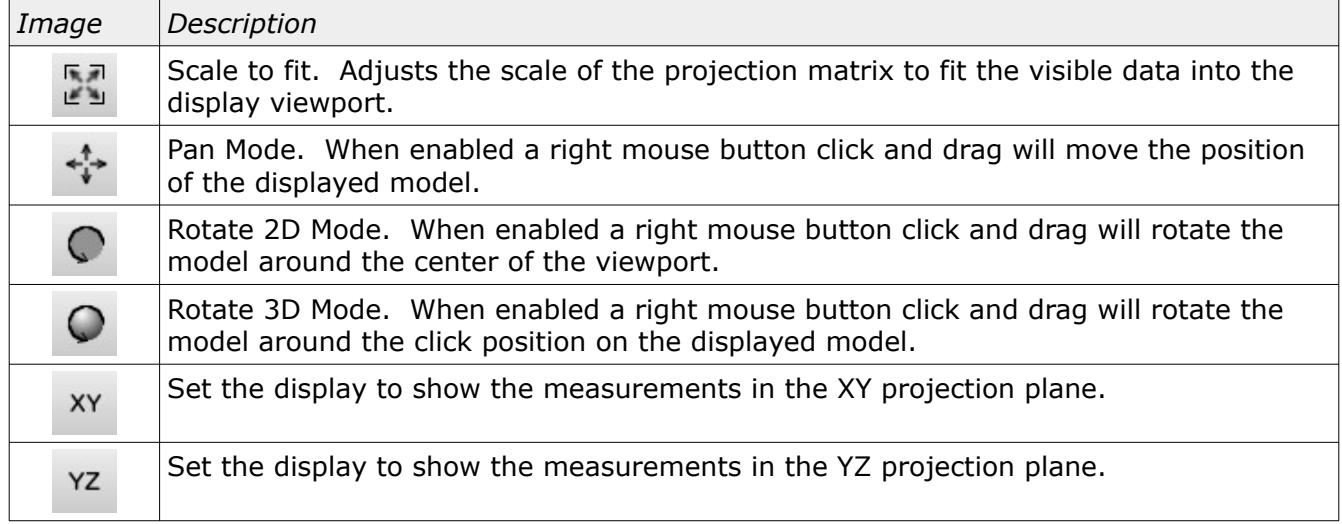

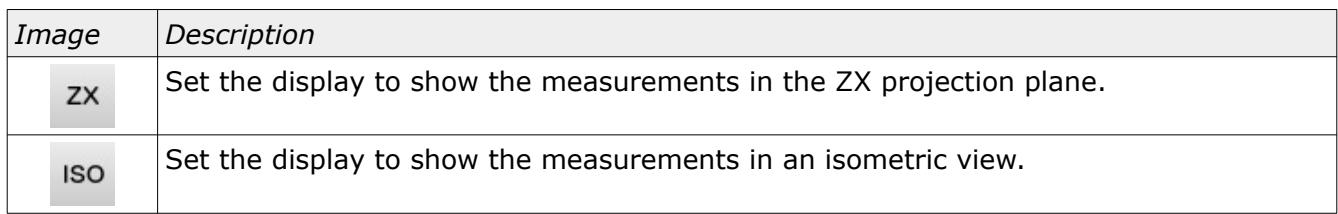

The displayed measurements can be further inspected by drawing a box around sections of interest. The scale of the model can be increased or decreased using the mouse scroll button. A right mouse click above or below the horizontal centerline will zoom in or out of the model.

### <span id="page-8-1"></span>Menu Options

The menu and menu toolbar of the Squareness Calculator utility has the following options:

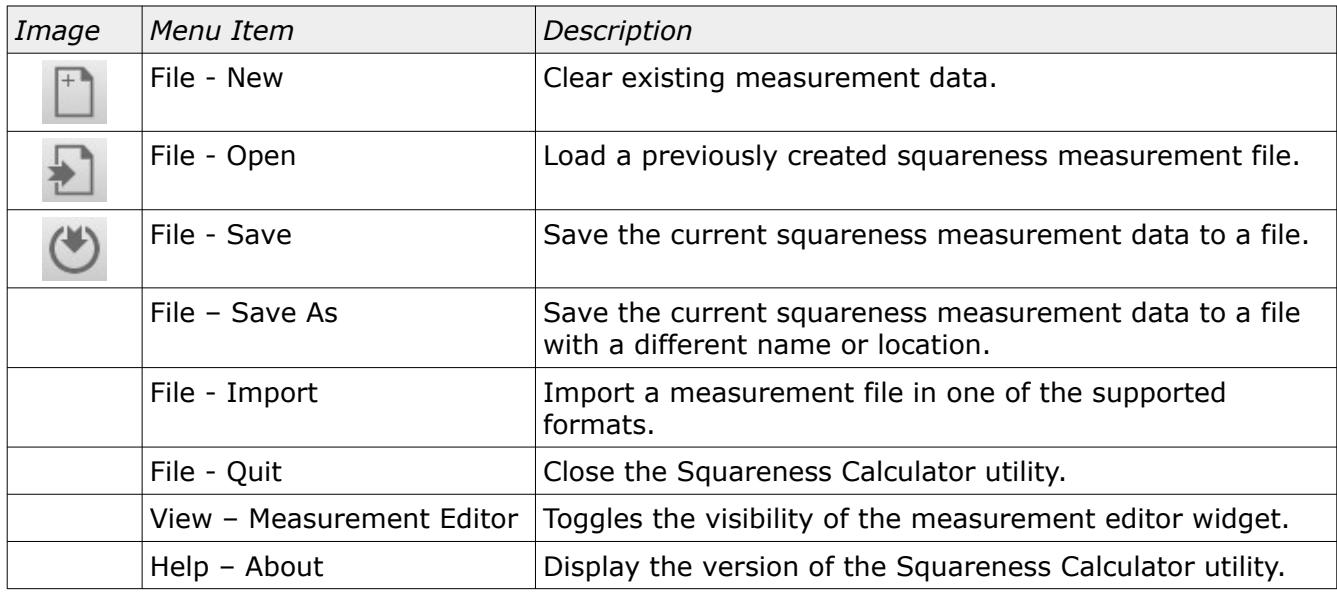

## <span id="page-8-0"></span>Import File Formats

Measurement data can be imported by using the option *File – Import* or by using drag and drop. The type of imported file is determined from the contents. The Squareness Calculator can import the following file types:

- Ball Bar data version 1.
- Ball Bar data version 2.
- Ball Bar data version 3.
- Laser data version 1.
- Step gauge squareness version 1.
- MeasureDirect laser data Data Collection or 10360-2 measurement patterns.
- BnS Service Utilities result file.

#### <span id="page-9-1"></span>Ball Bar Version 1 Format

#### Example:

```
BallBar_V1
P1,900.027,995.493,275.063,-1279.898,992.027,921.082,-653.243,0,0,-201.5
P2,900.024,749.617,337.792,-1280.071,1196.835,803.275,-652.882,0,0,-201.5
P3,900.022,618.316,545.266,-1278.162,1262.635,584.342,-650.973,0,0,-201.5
…
```
#### Comments:

- First line must be *BallBar\_V1*
- Each data line in the file must contain 11 comma separated entries.
- XYZ position of each sphere in map coordinates (position without the probe offset).
- No practical limit to the number of measurement entries.
- Comment lines begin with the hash symbol (#).

Line Entry:

Name, Length, X1, Y1, Z1, X2, Y2, Z2, PrbX, PrbY, PrbZ

Where:

Name = ball bar measurement position name

Length = actual measured length of ball bar

 $<$ XYZ $>$  = XYZ position of each ball bar sphere

<PRB> = XYZ probe offset. Sign of offset is normal to machine (reversed from PC-DMIS offsets).

#### <span id="page-9-0"></span>Ball Bar Version 2 Format

#### Example:

```
BallBar_V2
P1,900.027,995.493,275.063,-1279.898,992.027,921.082,-653.243,0.000,0.000,0,0,-201.5
P2,900.024,749.617,337.792,-1280.071,1196.835,803.275,-652.882,0.000,0.000,0,0,-201.5
P3,900.022,618.316,545.266,-1278.162,1262.635,584.342,-650.973,0.000,0.000,0,0,-201.5
…
```
Comments:

- First line must be *BallBar\_V2*
- Each data line in the file must contain 13 comma separated entries.
- XYZ position of each sphere in map coordinates (position without the probe offset).
- No practical limit to the number of measurement entries.
- Comment lines begin with the hash symbol  $(#).$

#### Line Entry:

Name, Length, X1, Y1, Z1, X2, Y2, Z2, Sf1, Sf2, PrbX, PrbY, PrbZ

Where:

Name = ball bar measurement position name Length = actual measured length of ball bar  $\langle$ XYZ $>$  = XYZ position of each ball bar sphere

Select Calibration Inc. The Contract of Calibration Inc. Calibration Inc. Calibration Inc.

 $<$ Sf $>$  = Measured form error of the ball bar sphere.

<Prb> = XYZ probe offset. Sign of offset is normal to machine (reversed from PC-DMIS offsets).

#### <span id="page-10-1"></span>Ball Bar Version 3 Format

#### Example:

```
B89.4.1_Data:Version=1:Type=BallBar
P1,900.027,995.493,275.063,-1279.898,992.027,921.082,-653.243,0.000,0.000,0,0,-201.5
P2,900.024,749.617,337.792,-1280.071,1196.835,803.275,-652.882,0.000,0.000,0,0,-201.5
P3,900.022,618.316,545.266,-1278.162,1262.635,584.342,-650.973,0.000,0.000,0,0,-201.5
…
```
#### Comments:

- First line must be *B89.4.1\_Data:Version=1:Type=BallBar*
- Each data line in the file must contain 13 comma separated entries.
- XYZ position of each sphere at the position with the probe offset active.
- No practical limit to the number of measurement entries.
- Comment lines begin with the hash symbol  $(#).$

*Although this version is technically the third data format for ball bar measurements it was named as a type 1 format as it is the first version of the ball bar data file using the naming format typical of SCI.*

Line Entry:

Name, Length, X1, Y1, Z1, X2, Y2, Z2, Sf1, Sf2, PrbX, PrbY, PrbZ

Where:

Name = ball bar measurement position name Length = actual measured length of ball bar  $<$ XYZ $>$  = XYZ position of each ball bar sphere  $<$ Sf $>$  = Measured form error of the ball bar sphere. <PRB> = XYZ probe offset. Sign of offset is normal to machine (reversed from PC-DMIS offsets).

#### <span id="page-10-0"></span>Laser Version 1 Format

This format is used primarily for the squareness measurement along diagonals on a CMM using a laser but can be adapted to any kind of length measurement or equipment. A measurement is performed along the diagonal body line then broken down into individual measurement lengths.

As an example, assume a length of 2500 mm is measured at increments of 500 mm. From this data you have a length measurements of 2500 mm (step 5 to step 0), a length measurement of 1500 mm (step 4 to step 1), and a length measurement of 500 mm (step 3 to step 2). Extracting three measurement lengths from the five target positions (the sixth target is zero) is common.

*It is possible to extract several more lengths from the 5 (6 with zero) target positions then the three that are shown. Measuring more than 5 target positions along the diagonal measurement line will also allow more extractions of measurement length from the data. The standard set of 5 targets provides a good symmetrical set of three length measurements and is reasonably fast.*

Example:

Select Calibration Inc. The Contract of Calibration Inc. Calibration Inc. Calibration Inc.

```
Length_Data:Version=1:Type=Measurement
:Data_Begin
Probe_Offset:0.00000,0.00000,-75.00000
   10.000, -20.000, -970.000, 1107.720, 2051.350, -101.369, 2499.650, 2499.999
   229.544, 394.270, -796.273, 888.176, 1637.080, -275.095, 1499.790, 1499.999
  449.088, 808.540, -622.547, 668.632, 1222.810, -448.821, 499.930, 499.999
:Data_End
:Data_Begin
Probe_Offset:0.00000,0.00000,-75.00000
    60.000, 2150.000, -960.000, 1134.363, 88.383, -40.499, 2500.121, 2499.999
 274.872, 1737.676, -776.099, 919.490, 500.706, -224.399, 1500.073, 1499.999
 489.745, 1325.353, -592.199, 704.618, 913.030, -408.299, 500.024, 500.000
:Data_End
...
```
Comments:

- First line must be *Length\_Data:Version=1:Type=Measurement*
- Each data line in the file must contain 8 comma separated values.
- Measurements must be surrounded by separate *:Data\_Begin* and *:Data\_End lines* or the measurement data entries will be ignored.
- Probe offset must be added for each measurement block. All entries inside a data block use the same probe offset.
- Comment lines begin with the hash symbol  $(#).$

Line Entries:

Probe\_Offset: X, Y, Z X1, Y1, Z1, X2, Y2, Z2, Nominal, Actual

Where:

Probe\_Offset: <XYZ> = XYZ probe offset. Sign of offset is normal to machine (reversed from PC-DMIS offsets).  $\langle$ XYZ $\rangle$  = XYZ position of each point along the measurement line  $<$ Nominal $>$  = Nominal length of the measurement.  $\alpha$  < Actual > = Actual measured length.

*When using a laser the laser is the nominal and the machine represents the actual. In the above example the nominal shows the error while the actual shows almost no error. It is common practice to treat the data from the laser as the measured and the machine as the nominal instead of the more logical reverse. This practice should be avoided and doesn't make sense in general.*

#### <span id="page-11-0"></span>Step Gauge Squareness Version 1 Format

This format is used primarily for the measurement of diagonals on a CMM with a step gauge. A measurement is performed along the diagonal body line then broken down into individual measurement lengths.

A typical squareness measurement will consist of seven points (six lengths) along the step gauge with the first length at the shortest measurable step of the step gauge. The number of measurement points and repeat count can be set to anything suitable by the part program performing the measurement.

Example:

```
Select Calibration Inc. The Contract of Calibration Inc. Calibration Inc. Calibration Inc.
```
Stepgauge\_Raw\_Measurement:Version=1:Type=Squareness Equipment\_Identification:1520007 Alignment\_Begin: X\_Axis:0.663413945757,-0.500000004822,0.556670397770 Y\_Axis:-0.383021949868,-0.866025401000,-0.321394136134 Z\_Axis:0.642787774071,0.000000370808,-0.766044305184 Translation:-3.37845,-0.73205,-0.22404 Alignment\_End: Probe\_Offset:0.00000,0.00000,-194.00000 Probe\_Vector:0.000000000000,0.000000000000,-1.000000000000 Measurement\_Begin: Description:SQ1 Reference\_Step\_Position:0.000 Point:0,0,-0.00000,4.00000,-4.00001 Point:0,1,10.00000,4.00000,-4.00000 Point:0,2,210.00000,4.00000,-4.00000 Point:0,3,410.00000,4.00000,-4.00000 Point:0,4,610.00000,4.00000,-4.00000 Point:0,5,810.00000,4.00000,-4.00000 Point:0,6,1010.00000,4.00000,-4.00000 Point:1,0,-0.00000,4.00000,-4.00001 Point:1,1,10.00000,4.00000,-4.00000 Point:1,2,210.00000,4.00000,-4.00000 Point:1,3,410.00000,4.00000,-4.00000 Point:1,4,610.00000,4.00000,-4.00000 Point:1,5,810.00000,4.00000,-4.00000 Point:1,6,1010.00000,4.00000,-4.00000 Point:2,0,-0.00000,4.00000,-4.00001 Point:2,1,10.00000,4.00000,-4.00000 Point:2,2,210.00000,4.00000,-4.00000 Point:2,3,410.00000,4.00000,-4.00000

Measurement\_End:

Point:2,4,610.00000,4.00000,-4.00000 Point:2,5,810.00000,4.00000,-4.00000 Point:2,6,1010.00000,4.00000,-4.00000

#### Comments:

- First line must be *Stepgauge\_Raw\_Measurement:Version=1:Type=Squareness*
- Alignment section indicates the orientation of the measurement with X along the gauge.
- Measurements must be surrounded by separate *Measurement\_Begin:* and *Measurement\_End:* entries or the measurement data entries will be ignored.
- Comment lines begin with the hash symbol  $(#).$

Data Entries:

Point:<run>,<step>,X,Y,Z

Where:

#### <run> = zero based repeat counter  $<$ step $>$  = zero based step counter  $\langle$ XYZ $\rangle$  = XYZ position of each point along the measurement line

*The entries for the Equipment\_Identification, Probe\_Offset, Probe\_Vector, and Reference\_Step\_Position are currently ignored by the Squareness Calculator utility. The nominal length is the measured length rounded to the nearest mm. For best results the nominal length of each individual length should be updated to the proper value particularly if the measurement diagonals differ in length or there is poor symmetry in the positions.*

#### <span id="page-13-0"></span>MeasureDirect Laser Data

This format is is generated by MeasureDirect when using a laser for data collection or 10360-2 testing. The ASME B89.4.10360-2 measurement pattern will result in three unique measurement lengths and the number of measurement lengths from the data collection depends on the number of samples but will be no more than nine using the furthest data points.

Example of MeasureDirect ASME B89.4.10360-2 data:

```
B89.4.10360_Raw_Measurement:Version=1:Type=Machine_And_Laser
# Probe offsets either manually entered or from active probe
Probe_Offsets_Valid:Yes
Probe_Offset:0.0000,0.0000,-205.0700
Start_Point:1155.9370,2119.2178,-1168.3508
Measurement Axis:-0.444749590,-0.815374248,0.370624658
Measurement_Type:Scale
# 
Point:<direction/index>,<nominal_distance>,<actual_distance>,<laser_value>,<X,Y,Z>,<deviat
ion>
# Value of <actual distance> is deviation parallel to measurement axis
# Value of <deviation> is zero offset and slope compensated if measurement type is 
straightness
Measurement_Begin:
Description:SQ2
Point:0,0.0000,0.0000,0.0000,1155.9370,2119.2178,-1168.3508,0.0000
Point:1,500.0000,500.0000,500.0100,933.5622,1711.5307,-983.0385,-0.0100
Point:2,0.0000,0.0000,0.0000,1155.9370,2119.2178,-1168.3508,0.0000
Point:3,500.0000,500.0000,500.0100,933.5622,1711.5307,-983.0385,-0.0100
Point:4,0.0000,0.0000,0.0000,1155.9370,2119.2178,-1168.3508,0.0000
Point:5,500.0000,500.0000,500.0100,933.5622,1711.5307,-983.0385,-0.0100
Point:6,0.0000,0.0000,0.0000,1155.9370,2119.2178,-1168.3508,0.0000
Point:7,1000.0000,1000.0000,1000.0200,711.1874,1303.8436,-797.7261,-0.0200
Point:8,0.0000,0.0000,0.0000,1155.9370,2119.2178,-1168.3508,0.0000
Point:9,1000.0000,1000.0000,1000.0200,711.1874,1303.8436,-797.7261,-0.0200
Point:10,0.0000,0.0000,0.0000,1155.9370,2119.2178,-1168.3508,0.0000
Point:11,1000.0000,1000.0000,1000.0200,711.1874,1303.8436,-797.7261,-0.0200
Point:12,0.0000,0.0000,0.0000,1155.9370,2119.2178,-1168.3508,0.0000
Point:13,1500.0000,1500.0000,1500.0300,488.8126,896.1564,-612.4138,-0.0300
Point:14,0.0000,0.0000,0.0000,1155.9370,2119.2178,-1168.3508,0.0000
Point:15,1500.0000,1500.0000,1500.0300,488.8126,896.1564,-612.4138,-0.0300
```
Point:16,0.0000,0.0000,0.0000,1155.9370,2119.2178,-1168.3508,0.0000 Point:17,1500.0000,1500.0000,1500.0300,488.8126,896.1564,-612.4138,-0.0300 Point:18,0.0000,0.0000,0.0000,1155.9370,2119.2178,-1168.3508,0.0000 Point:19,2000.0000,2000.0000,2000.0400,266.4378,488.4693,-427.1015,-0.0400 Point:20,0.0000,0.0000,0.0000,1155.9370,2119.2178,-1168.3508,0.0000 Point:21,2000.0000,2000.0000,2000.0400,266.4378,488.4693,-427.1015,-0.0400 Point:22,0.0000,0.0000,0.0000,1155.9370,2119.2178,-1168.3508,0.0000 Point:23,2000.0000,2000.0000,2000.0400,266.4378,488.4693,-427.1015,-0.0400 Point:24,0.0000,0.0000,0.0000,1155.9370,2119.2178,-1168.3508,0.0000 Point:25,2500.0000,2500.0000,2500.0500,44.0630,80.7822,-241.7891,-0.0500 Point:26,0.0000,0.0000,0.0000,1155.9370,2119.2178,-1168.3508,0.0000 Point:27,2500.0000,2500.0000,2500.0500,44.0630,80.7822,-241.7891,-0.0500 Point:28,0.0000,0.0000,0.0000,1155.9370,2119.2178,-1168.3508,0.0000 Point:29,2500.0000,2500.0000,2500.0500,44.0630,80.7822,-241.7891,-0.0500

Measurement\_End:

#### Example of MeasureDirect scale data with the laser:

PMove Raw Measurement:Version=1:Type=Machine And Laser

# Probe offsets either manually entered or from active probe

Probe\_Offsets\_Valid:Yes

```
Probe_Offset:0.0000,0.0000,-205.0700
Start_Point:44.0630,2119.2178,-1168.3508
Measurement Axis:0.444749590,-0.815374248,0.370624658
```
Measurement\_Type:Scale

#

```
Point:<direction/index>,<nominal_distance>,<actual_distance>,<laser_value>,<X,Y,Z>,<deviat
ion>
# Value of <actual distance> is deviation parallel to measurement axis
# Value of <deviation> is zero offset and slope compensated if measurement type is
```
Measurement\_Begin:

Description:SQ3

straightness

```
Point:0,0.0000,0.0000,0.0000,44.0630,2119.2178,-1168.3508,0.0000
Point:0,250.0000,250.0000,250.0050,155.2504,1915.3742,-1075.6946,-0.0050
Point:0,500.0000,500.0000,500.0100,266.4378,1711.5307,-983.0385,-0.0100
Point:0,750.0000,750.0000,750.0150,377.6252,1507.6871,-890.3823,-0.0150
Point:0,1000.0000,1000.0000,1000.0200,488.8126,1303.8436,-797.7261,-0.0200
Point:0,1250.0000,1250.0000,1250.0250,600.0000,1100.0000,-705.0700,-0.0250
Point:0,1500.0000,1500.0000,1500.0300,711.1874,896.1564,-612.4138,-0.0300
Point:0,1750.0000,1750.0000,1750.0350,822.3748,692.3129,-519.7577,-0.0350
Point:0,2000.0000,2000.0000,2000.0400,933.5622,488.4693,-427.1015,-0.0400
Point:0,2250.0000,2250.0000,2250.0450,1044.7496,284.6257,-334.4453,-0.0450
Point:0,2500.0000,2500.0000,2500.0500,1155.9370,80.7822,-241.7892,-0.0500
```
Measurement\_End:

#### Comments:

• First line must be *Pmove\_Raw\_Measurement:Version=1:Type=Machine\_And\_Laser* or

*B89.4.10360\_Raw\_Measurement:Version=1:Type=Machine\_And\_Laser.*

- *Start\_Point* defines the zero position of the measurement.
- *Measurement\_Axis* defines the direction of the measurement.
- Measurements must be surrounded by separate *Measurement\_Begin:* and *Measurement\_End:* entries or the measurement data will be ignored.
- Description defines the name of the measurement. The imported data will use this as part of the name for the length entry.
- Comment lines begin with the hash symbol  $(#).$

#### Data Entries:

Point:<direction/ index>,<nominal\_distance>,<actual\_distance>,<laser\_value>,<X,Y,Z>,<deviation>

Where:

 $\le$ direction/index = zero based point index or direction (0=forward, 1=reversed)  $\alpha$  < nominal\_distance  $>$  = nominal distance of the measurement  $\alpha$  <actual\_distance = actual distance the machine moved parallel to the measurement axis.  $<$  laser value $>$  = data entered from the laser.  $\langle$ XYZ $\rangle$  = XYZ position of the point  $\leq$  deviation  $>$  = calculated deviation between the laser and the machine.

#### <span id="page-15-1"></span>BnS Service Utilities Results File

This format is is generated by the BnS service utilities when measuring ball bar or step gauges. The format of the file is XML and contains entries beyond the measurement of ball bar or step gauges and is too involved to be described in this document.

*This format is outside of the control of SCI and may be changed by BnS in the future. The contents of the file is not ideal and various problems noticed with the data contents are not taken into account when calculating squareness corrections. Ballbar and stepgauge data is the only information read from this file.*

## <span id="page-15-0"></span>Suggestions for Manual Data Entry

When measuring body diagonals of a machine a reasonable IJK value can be entered by simply inputting the dimensions of the CMM. An example showing the calculation for a body diagonal of a Global 12.22.10 CMM is shown in illustration [6](#page-16-2).

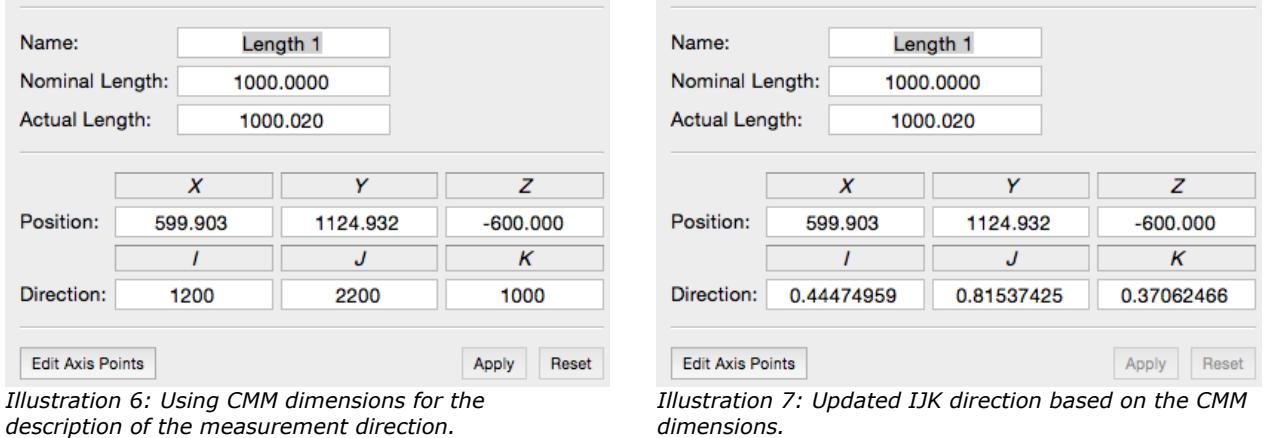

<span id="page-16-2"></span>The option Edit Axis Points can be used to set the approximate position and measurement direction by using the CMM DRO display. Position the machine at the location of the measurement and record the XYZ position in the DRO display (it must be in machine coordinates) and use the Edit Axis Points dialog to turn this into a center position and direction.

*It is preferable to have the position data written to a file in one of the supported formats. This is the least error prone option and will provide the best results from the Squareness Calculator utility.*

### <span id="page-16-1"></span>Approximation Errors

When measurement lines have approximated position or direction data it will contribute to calculation error. The Squareness Calculator utility can be used to estimate the amount of error from using approximations of the measurement positions and directions. Two examples were chosen where the first was a basic XY squareness from two ball bar measurements and the second from using four 3D diagonal ball bar positions.

#### <span id="page-16-0"></span>Squareness From Two Ball Bar Measurements

The measurement of one squareness projection plane can be done with only two ball bar positions. In this example the XY squareness error is of interest and the two positions are in the XY plane at approximately 45 degrees to the primary axis. Illustration [9](#page-17-1) and illustration [10](#page-17-0) would be a practical measurement example of a measurement for the XY squareness on a CMM where it would be practically impossible to have a set of measurements in the exact XY plane of the coordinate system of the CMM.

*Since the ball bar measurements are not flat into the XY projection plane the YZ and ZX squareness errors were not included in this particular test data as the other squareness errors would have influenced these results.*

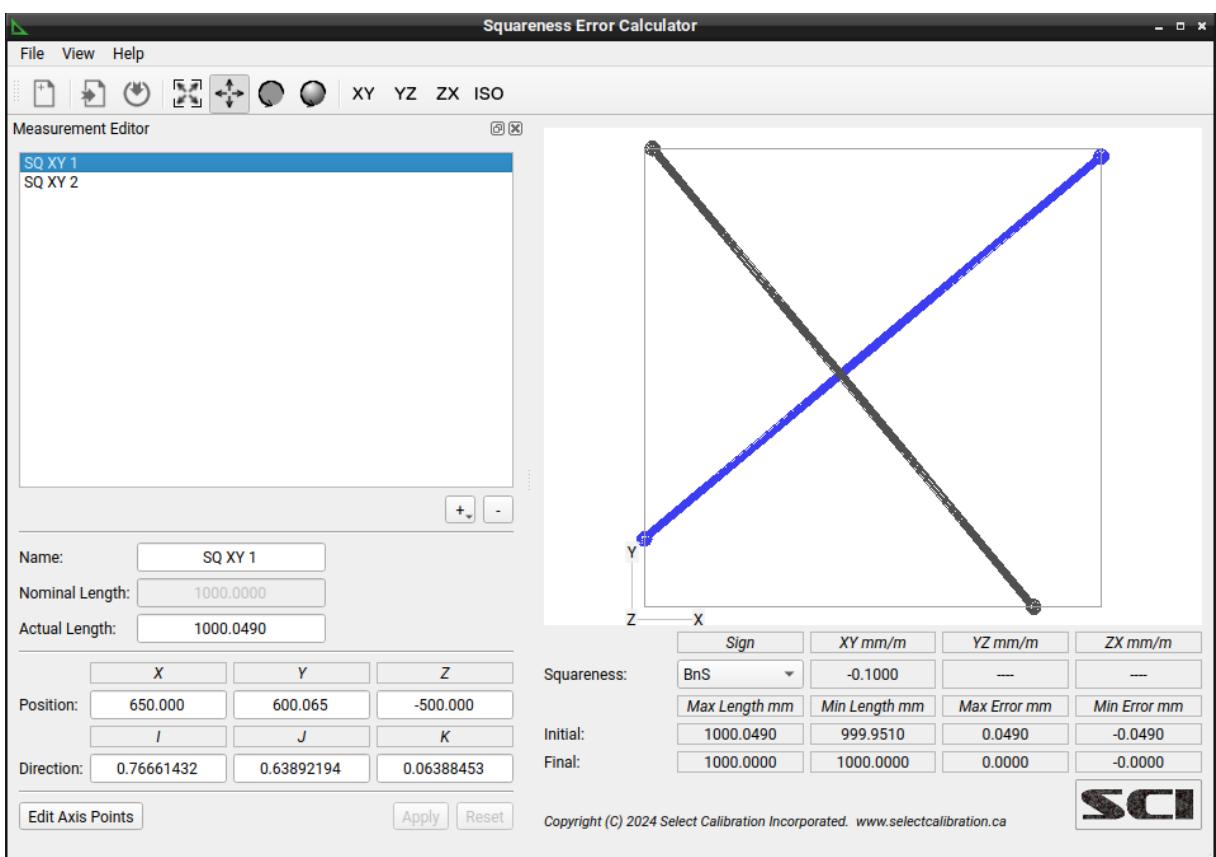

*Illustration 8: Measurement of XY squareness example.*

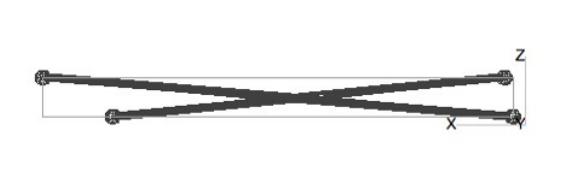

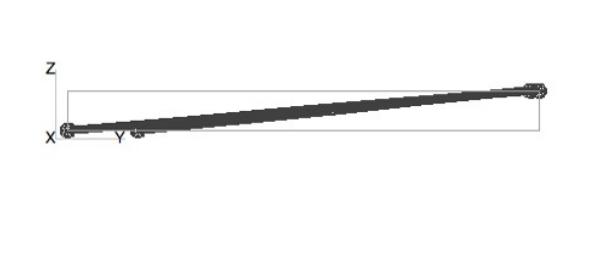

<span id="page-17-1"></span>*Illustration 9: View from ZX projection plane Illustration 10: View from YZ projection plane*

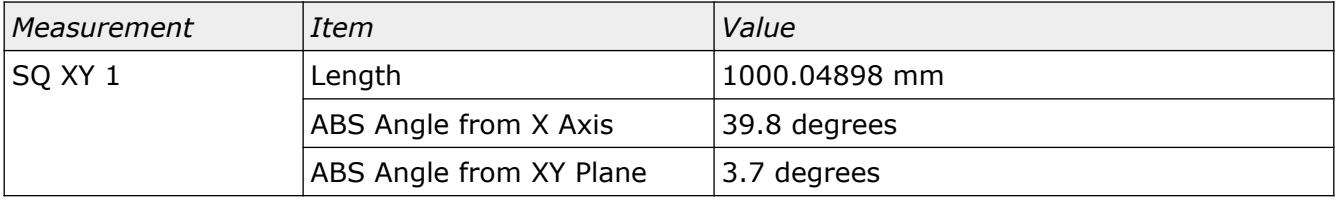

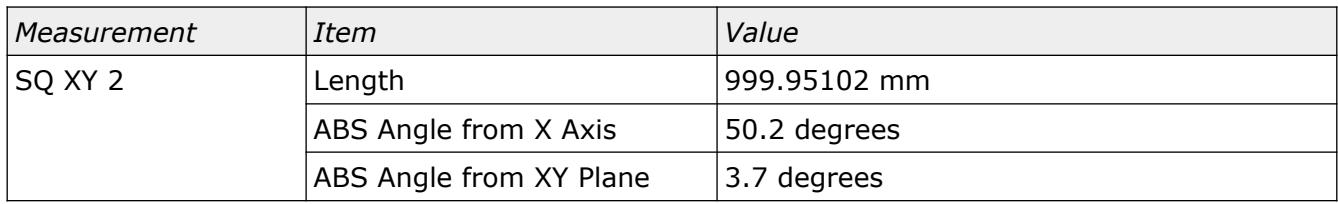

Using the Squareness Calculator the IJK vector for each measurement axis was set to the nominal 45 degrees relative to the X axis. The result is shown in illustration [11](#page-18-1).

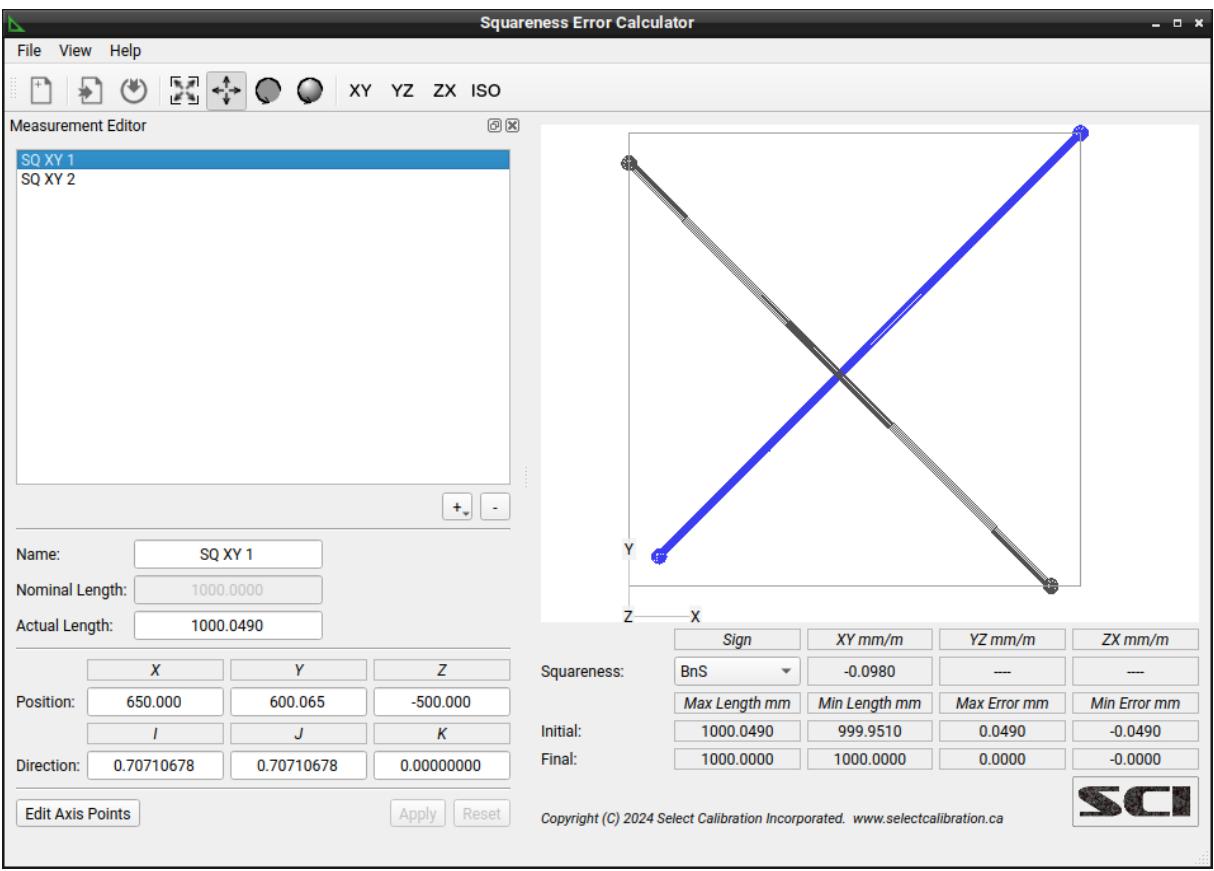

<span id="page-18-1"></span>*Illustration 11: Measurement result using a nominal measurement axis.*

The error exists but is relatively small (2% of the known error or 98 um/m instead of the expected 100 um/m).

#### <span id="page-18-0"></span>Squareness From Four 3D Diagonal Ball Bar Measurements

The XY, YZ, and ZX squareness errors can be extracted from four 3D ball bar measurements. The orientation of each measurement line is more critical than the previous 2D example as each measurement line is a less direct measurement of any squareness error.

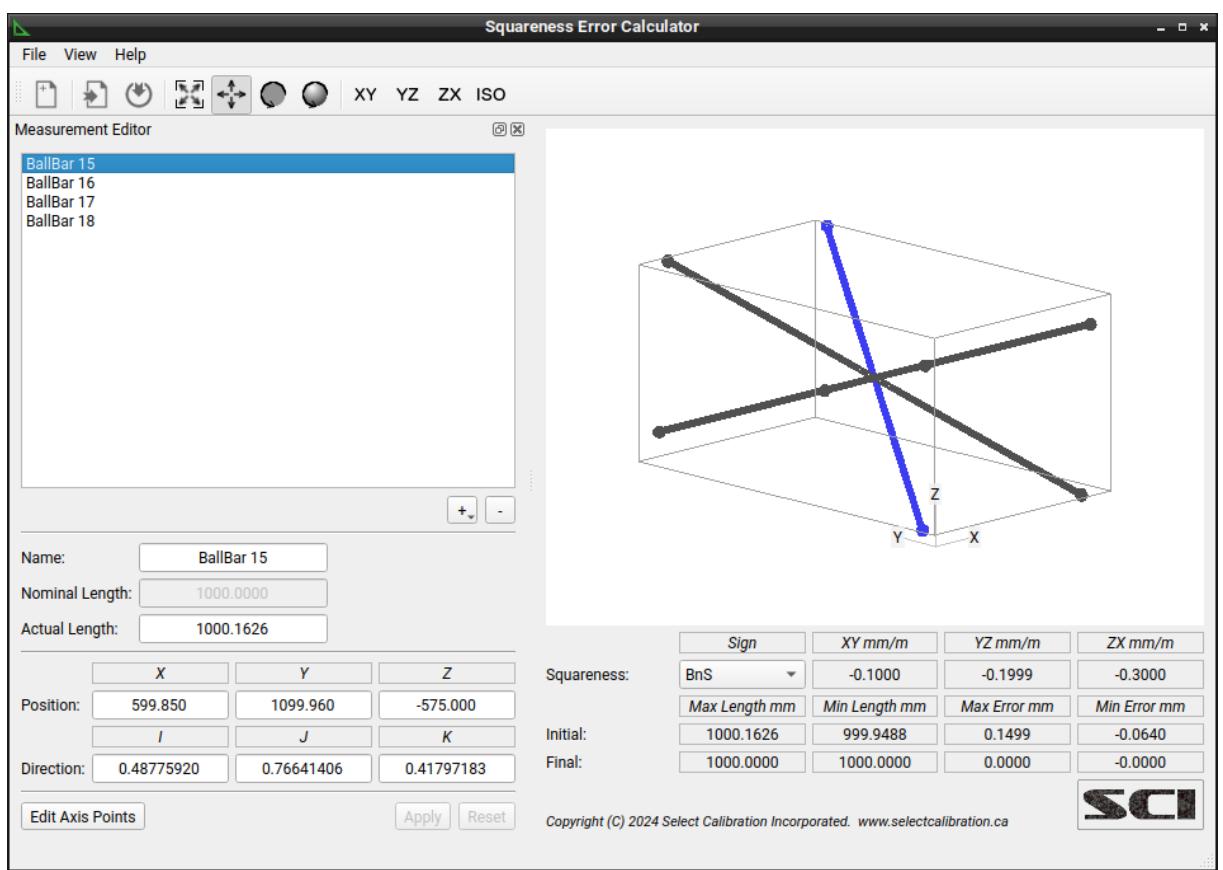

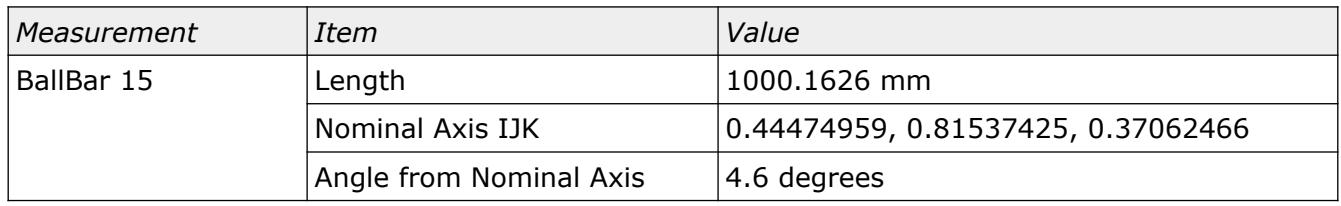

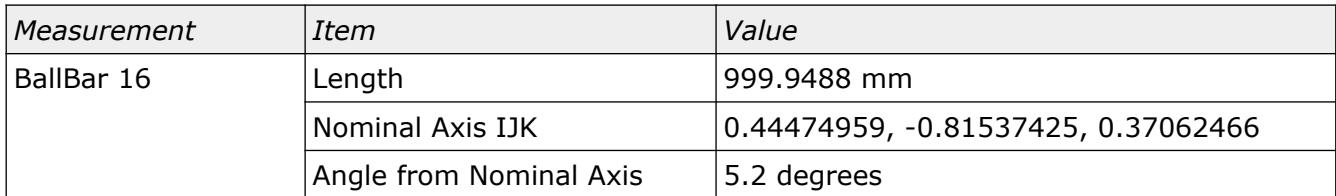

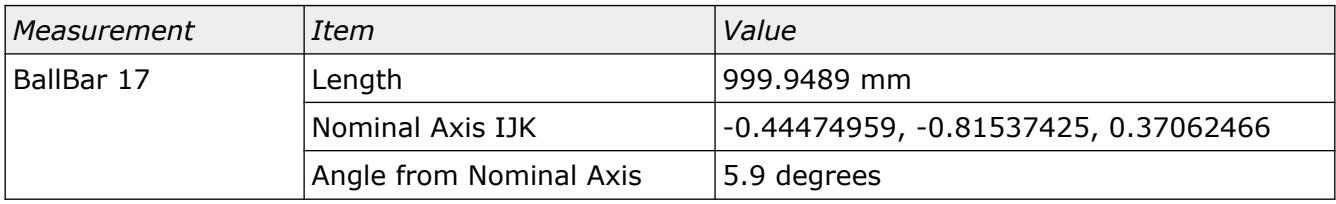

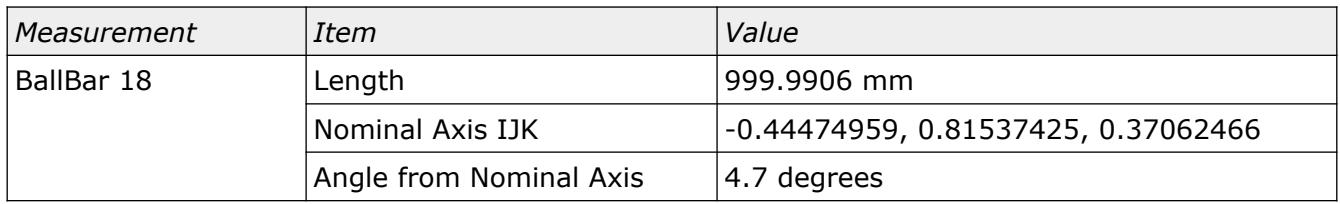

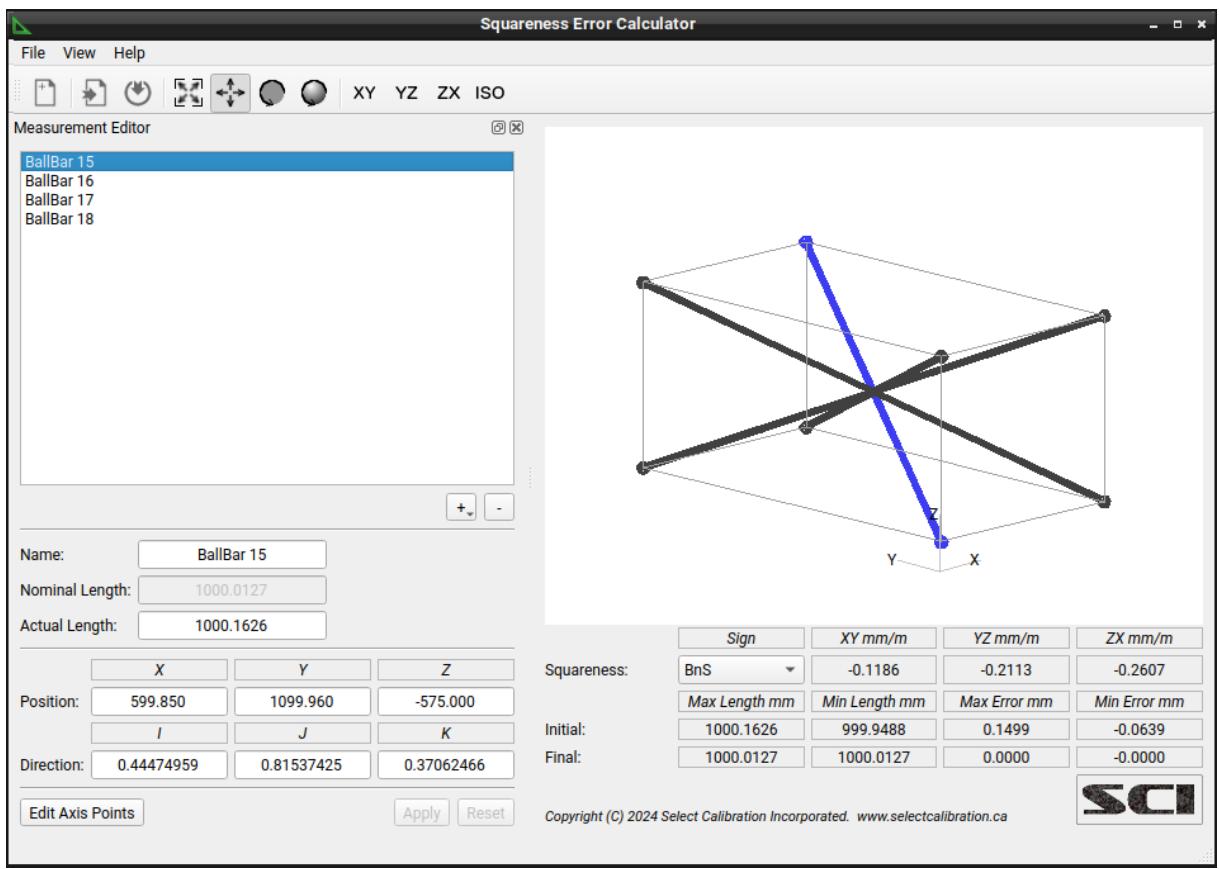

The error is noticeably larger than the what was observed from the 2D squareness example (approximate average error is 13% of the known error). When generating test data it was desired to keep the shift in orientation around 5 degrees which is similar to what was used for the 2D squareness example. When testing on an actual machine it is more likely to have orientation errors greater than 5 degrees for the 3D diagonals.

### <span id="page-21-0"></span>Revision History

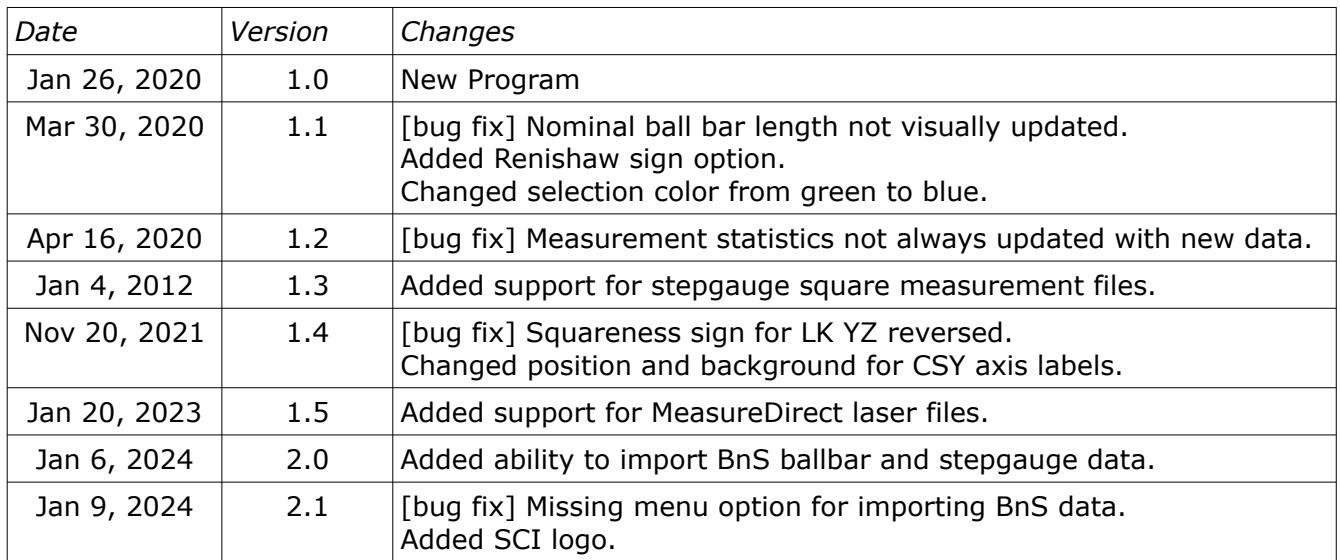